## **Geração do TCE-MS (Relatórios)**

### **SubAnexo XI**

Configurar os cargos, com a quantidade de "Cargo", "Função", "Emprego" e "Contratos" e no cadastro do trabalhador configurar o tipo de cargo inicial e atual, para realizar a contagem correta dos cargos.

## **SubAnexo XII**

Configurar no trabalhador o tipo de cargo atual e inicial, para que o sistema gere a forma de admissão correta e para os trabalhadores com contratação temporária, preencher o campo "Número/Ano" na aba Documentos Admissão. **Obs.** O sistema mostra no relatório todos os trabalhadores com admissão no mês gerado.

# **SubAnexo XIII**

Configurar o motivo da rescisão dos trabalhadores, para que o sistema gere o relatório com os trabalhadores desligados de acordo com o mês gerado.

# **SubAnexo XXXV**

Configurar os eventos, na aba TCE-MS, com as classificações que cada um representa, informando o número da lei autorizadora. Ex Eventos "903-Salário Maternidade".

# **SubAnexo XXXVI**

Configurar nos trabalhadores as opções "Aposentado" ou "Pensionista" e na aba "Tribunal de Contas" no cadastro do trabalhador informar o número do acórdão e nº do protocolo TCE-MS, para que o sistema gere o relatório dos aposentados e pensionistas calculados no mês gerado.

### **SubAnexo XXXVII**

Configurar no cadastro do aposentado o campo "Motivo Aposentadoria (Inativos)", o "Número do Registro no TCE" e as opções "Tempo Ctrl. Contagem RGPS (INSS)" pra que o sistema gere o relatório com os dados corretos.

# **SubAnexo XXXVIII**

Configurar os dependentes, com a opção "Salário Família" igual a sim, para que o sistema gere o relatório dos dependentes que receberam salário família de acordo com a idade e o mês gerado, com o valor da remuneração usada como base de calculo do salário família.

#### **SubAnexo XXXIX**

Configurar a movimentação de afastamento dos trabalhadores, para que o sistema gere o relatório com os trabalhadores cedidos, licenciados ou afastados, de acordo com a tabela abaixo:

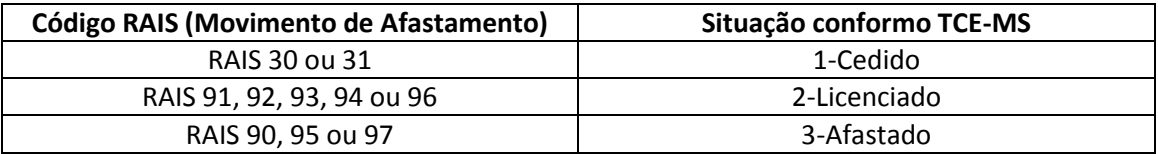

#### **SubAnexo XL**

#### **Para entidades configuradas como Prefeitura Municipal, na entidade, aba "Outros".**

Configurar no cadastro dos aposentados e pensionistas as opções "Aposentado" igual a sim e "Pensionista" igual a sim, para que o sistema gere o relatório com o valor da base de calculo da previdência somada de acordo com as configurações

**Para entidades configuradas como Previdência Municipal, na entidade, aba "Outros".** Informar na geração qual a "Origem das Entidades?" para que o sistema agrupe todos os valores da base de cálculo da previdência de acordo com a opção escolhida.